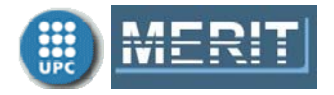

# **Exercises Unit 1. MATLAB Fundamentals**

**Deadline:** 3 March 2013

**Working period:** First and second weeks

Upload only one file, **my\_name\_E1.pdf**, containing the solutions for the following exercises. Include both the MATLAB commands used and the results with comments. See the sample file (*exercises* template.pdf available in Moodle).

## **1. Basic MATLAB**

**Exercise 1. Vector operations**  The moment of inertia of a sector of a circle is

$$
I = \left(\frac{\pi}{8} - \frac{8}{9\pi}\right)r^4
$$

where *r* is the radius of the circle in m. Determine *I* when *r* is 1.5 cm, 2 cm, 2.5 cm and 3 cm. Store the result in a vector (Function: ".").

#### **Exercise 2. Matrix operations**

**1)** Generate a 3×2 matrix of 1s (function **ones**).

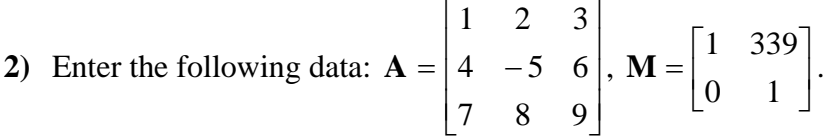

- **3**) Find  $C = A^T$  (function: ').
- **4)** Obtain the sub-matrix  $A_1$  defined as the  $2^{nd}$  and  $3^{rd}$  columns of **A**. Obtain the submatrix  $\mathbf{A}_2$  defined as the 1<sup>st</sup> and 2<sup>nd</sup> rows and the 1<sup>st</sup> and 2<sup>nd</sup> columns of matrix **A**.
- **5**) Compute  $C = A^{-1}$  (function inv).
- **6)** Find the rank, determinant, eigenvalues and eigenvectors of matrix **A** (functions **rank**, **det** and **eig**).
- **7)** Find the (column) eigenvector corresponding to eigenvalue  $\lambda = -1.0766$  of matrix **A** and store it in the variable *u*. (Functions **eig** and **()**).
- **8)** Find the singular values and condition number of matrices **A** and **M**. Which one is closer to singularity? (Functions **svd**, **cond**).
- **9)** Briefly explain the difference between A.^2 and A^2.

**Exercise 3. Solution of equation systems** 

**1)** Solve the following equation system by using function **inv**.

$$
\begin{aligned}\nx_1 + 2x_2 + 3x_3 &= 12 \\
4x_1 - 5x_2 + 6x_3 &= 10 \\
7x_1 + 8x_2 + 9x_3 &= 13\n\end{aligned}
$$

**2)** To solve an equation system like the following one, you can use the pseudoinverse matrix. That is, the system

$$
-0.4x1 - 1.1x2 = 0.95-1.6x1 + 1.2x2 = 0.230.12x1 + 1.2x2 = 0.610.3x1 - 0.1x2 = 0.48
$$

can be written in a matrix form  $Hx = y$ . The optimal solution (in the least-squares sense) is  $\mathbf{x} = \mathbf{H}^{\perp} \mathbf{v}$ , where  $\mathbf{H}^{\perp} = (\mathbf{H}^T \mathbf{H})^{-1} \mathbf{H}^T$  is the pseudoinverse matrix of **H**. Find  $x_1$ ,  $x_2$  by using function  $\vec{p}$  inv.

#### **Exercise 4. Simple plots**

- **1)** Generate a vector x containing values between 0 and  $4\pi$  and equally spaced by  $\pi/10$ (function ":"). Plot the exponential function  $e^x$  in such an interval (functions  $exp$ and **plot**). Label the plot (functions **xlabel**, **ylabel** and **title**).
- **2)** Repeat **1)** but now generate a vector x with first value 0 and final value 1 (function **linspace**).

3) Plot exactly 4 cycles of 
$$
y_1(x) = \sin(3x)
$$
 (functions **linspace**, pi, sin). Add to this

representation the plot corresponding to the function  $y_2(x) = e^{-8} \cdot \cos(3x)$  $= e^{-\frac{x}{8}}$ . (functions: "**.**", **sin**, **cos**, **plot**, [**hold**]).

**4)** Generate an arbitrary signal and plot it as follows: (a) discrete sequence ( $\hat{i}$ ), (b)

continuous signal after a zero order hold (ZOH):  $(\uparrow \uparrow \uparrow)$ , and (c) continuous signal

( ) (functions **stem**, **stairs**, **plot).** Plot the three representations in the same figure window by using the function **subplot**.

**Exercise 5. Evaluation and representation of polynomials** 

Consider the following normalized Butterworth polynomial (obtained using **buttap** functions and **zp2tf**):

$$
p(x) = x^5 + 3.2361x^4 + 5.2361x^3 + 5.2361x^2 + 3.2361x + 1
$$

**1)** Plot *p*(*x*) for *x* varying between -2 and 2 (functions **linspace**, **polyval**, **plot**).

**2)** Find the polynomial roots and plot them in the complex plane. Verify that they are on a semicircle of radius 1. Functions **roots**, **plot**, **axis**.

**3)** Optional: Repeat for another polynomial, for example, Bessel (**besselap**), Chebychev (**cheb1ap**) and Cauer (**ellipap**).

#### **Exercise 6. Loading variables from Excel**

Choose one of the **telefonica.xls** or **ibex.xls** files available in the course intranet (it is also possible to use another time series, financial, weather, etc.).

- **1)** Execute the function **xlsread** for e.g. the file **telefonica.xls** and open the *Array Editor* to see the loaded variables.
- **2)** Save in a variable the column corresponding to the closing prize.
- **3)** Plot these values. Optional: Label the tick lines of the x-axis using the dates (functions **datenum**, **datetick**).

#### **Exercise 7. Polynomial fit (linear regression) of an experimental relationship**

The following measurements have been made to calibrate a measuring instrument, where "y" is the measurement (indication) of the pattern and "x" is the instrument reading.

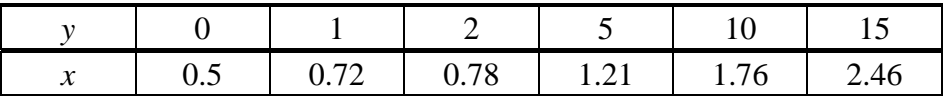

In view of the measurements, we will fit a model with the following expression:  $y = a + bx$ 

**1)** Plot the data y(x) (use the **plot** function with a discrete line option) and roughly choose the *a*, *b* parameters that define a straight line that approximately relates them.

**2)** Express the vector "y" as a function of parameters  $\theta^T = (a \quad b)$ . That is, build the system  $\mathbf{v} = \mathbf{H}\mathbf{\theta}$ .

**3)** Find the regression line using the pseudoinverse (**pinv** function) or by using the **polyfit**.

**4)** Plot in the same graph: the points on the table, the approximate line (roughly) and the regression line (functions **polyval**, **plot**).

**5)** Assess the quality of the fit using the following criteria:

• Calculate  $J = \sum e_i^2$  (function sum) for the "roughly line" and for the optimal regression line.

• Compute and plot the autocorrelation of the error  $R_e(m)$  for both lines (functions **xcorr**, **linspace**, **stem**).

# **2. Toolboxes**

#### **Exercise 8. Complex variable functions**

(This exercise uses some functions from the *Control Systems Toolbox*. If you do not have this toolbox, you can skip this exercise.)

- **1**) Given the complex variable function  $G(s) = \frac{3}{s(s+1)(s+3)}$ , find the <u>modulus</u> and argument when the complex variable "s" takes the following values *s*=0, *j*, 2*j*, 5*j*, and *j* (functions **polyval** or **freqs**, **abs**, **angle**).
- **2)** Plot the Bode diagram for the frequency response  $G(s)|_{s=ia}$  (function **bode**, [**logspace**]).
- **3)** Obtain the polar plot (representation in Nyquist plane) for the frequency response  $G(s)$ <sub> $s = i\omega$ </sub> (functions **logspace** and **nyquist**). Be careful with the specification of the frequencies vector (we want to see in detail the frequency response near the origin of the Nyquist plane).

## **Exercise 9. Time response**

(This exercise uses some functions from the *Control Systems Toolbox*. If you do not have this toolbox, you can skip this exercise.)

**1**) Plot the impulse response for the system  $H(s) = \frac{2}{s^2 + 0.2s + 1}$  (function **impulse**).

2) Plot the step response for the system  $H(s) = \frac{2}{s^2 + 0.2s + 1}$  (function step). What is

the peak value? And the establishment time value? Use the right mouse button over the figure to obtain these two values.

## **Exercise 10. Power Spectral Density**

(This exercise uses some functions from the *Signal Processing Toolbox*. If you do not have this toolbox, you can skip this exercise.)

Consider Example 5 in the notes for Unit 1. For the square signal case, repeat the example for other sampling frequencies and other duty cycle values to see how the *sinc* function changes and how the aliasing affects the PSD.